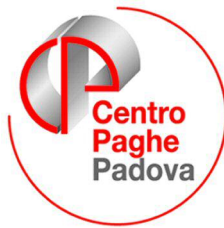

M:\Manuali\Circolari\_mese\2009\03\C090325.doc

# **AGGIORNAMENTO del 25/03/2008**

### SOMMARIO

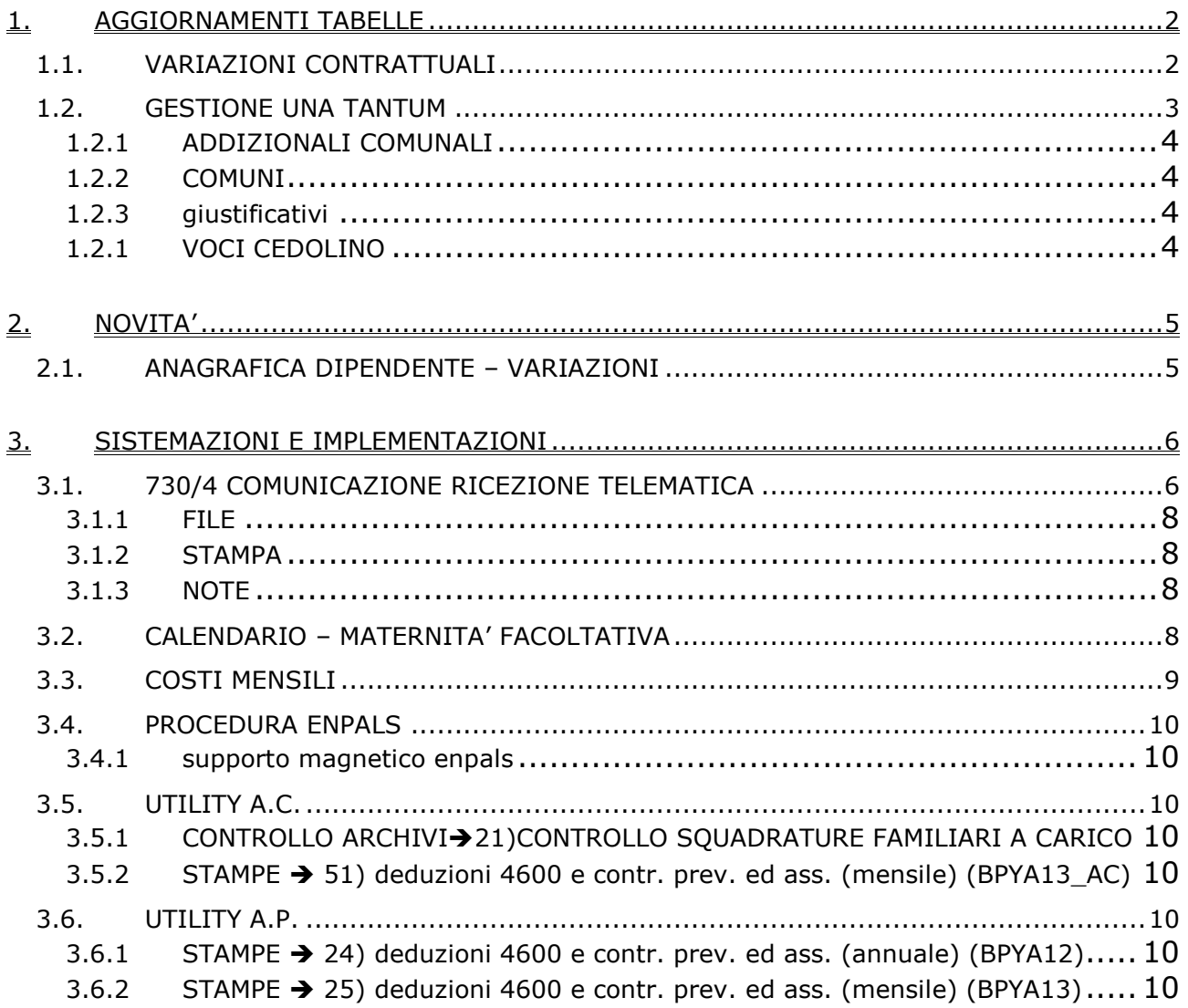

## <span id="page-1-0"></span>**1. AGGIORNAMENTI TABELLE**

## **1.1. VARIAZIONI CONTRATTUALI**

### **Assistenza subnormali Anfass (E030)**

Segnaliamo che nel caso si desideri non corrispondere per il momento gli aumenti retributivi previsti dall'accordo del 9 marzo 2009 è stato inserito il codice contratto E930 nel quale non sono stati aggiornati i minimi conglobati e non sono stati inseriti i dati per la corresponsione automatica delle tranche degli arretrati.

### **Cinematografi (A048)**

- Il 17 marzo 2009 è stato concluso l'accordo di rinnovo economico del ccnl 16 gennaio 2008:
	- sono stati inseriti gli importi dell'una tantum, per la corresponsione automatica della prima tranche a marzo 2009 (vedere paragrafo una tantum).

### **Commercio – Confcommercio (E001)**

• sono stati inseriti gli importi dell'una tantum provinciale di Bolzano per la corresponsione automatica a marzo 2009 prevista dall'accordo provinciale di Bolzano del 13 febbraio 2009 (vedere paragrafo una tantum).

### *(alteraz.) Commercio – Confcommercio* **(E901)**

• sono stati inseriti gli importi dell'una tantum provinciale di Bolzano per la corresponsione automatica a marzo 2009 prevista dall'accordo provinciale di Bolzano del 13 febbraio 2009 (vedere paragrafo una tantum).

### **Cooperative facchinaggio (E052)**

come previsto dagli accordi dell'11 dicembre 2007 e 18 gennaio 2008 che hanno definito nuove scadenze, sono stati aggiornati dal 60% al 70% gli istituti contrattuali seguenti:

- gli importi del tfr orario per tutti i livelli,
- la tredicesima,
- la quattordicesima,
- le ferie,
- i permessi rol,
- le ex-festivita' retribuite.

### **Cooperative facchinaggio ore (E054)**

come previsto dagli accordi dell'11 dicembre 2007 e 18 gennaio 2008 che hanno definito nuove scadenze, sono stati aggiornati dal 60% al 70% gli importi dell'incidenza degli istituti contrattuali:

- gli importi dell'elemento di maggiorazione (incidenza istituti contr.),
- gli importi del tfr orario per tutti i livelli,
- gli importi dell'elemento di maggiorazione nella suddivisione ST, l'aggiornamento è stato effettuato anche per la suddivisione PX nella quale sono presenti gli importi distinti degli istituti contrattuali rapportati alla percentuale del 70%. Ricordiamo che gli importi sono stati inseriti come segue: elemento paga 2 (13esima), elemento paga 3 (tfr), elemento paga 4 (14esima), elemento paga 5 (ferie) ed elemento paga 8 (rol – ex festività). Nel caso di utilizzo della suddivisione PX variare la descrizione dell'elemento paga 3 (el. maggiorazione) in anagrafica.

### **Edilizia – Industria (A021)**

- sono stati aggiornati gli importi degli imponibili convenzionali per la suddivisione territoriale di La Spezia (SP),
- è stata inserita la percentuale per il lavoro supplementare part-time nella specifica tabella del contratto,
- sono stati aggiornati i contributi cassa edile delle suddivisioni territoriali di Brescia (BS) e Piacenza (PC), in particolare sono stati inseriti i contributi Cig apprendisti (0,30% carico ditta) con l'ente 8962 (se si utilizzano i contributi cassa edile automatici si deve perciò verificare che non sia presente in anagrafica l'ente 8962 per evitare di calcolare due volte il contributo cig apprendisti),
- per Bergamo sono state inserite le nuove scelte dei contributi cassa edile per le imprese iscritte all'Ance fuori provincia (scelta D) e per le imprese fornitrici di lavoro temporaneo (scelta E),
- sono stati aggiornati i contributi cassa edile per Trieste (TS).

### <span id="page-2-0"></span>**Grafica – Artigianato (C017)**

• E' stato inserito il nuovo giustificativo MT6 "*MAGG. LAVORO A TURNO 6%*" (descrizione breve L6) associato alla voce 0103 "*MAGG. LAVORO A TURNO 6%*" nella tabella delle maggiorazioni.

### **Regioni ed autonomie locali (ELOC)**

Segnaliamo che dal prossimo mese sarà inserita la gestione delle ferie distinta in base all'anzianità decorrente dalla prima assunzione nella Pubblica Amministrazione, a cura Utente verificare se tale data coincide con quella di assunzione già presente altrimenti compilare la casella "inizio ferie" con l'effettiva data di prima assunzione nella P. A..

### **Viaggiatori e piazzisti - Confcommercio (E081)**

Segnaliamo che non è stato possibile prevedere un automatismo solo per la provincia di Bolzano non essendo presenti le suddivisioni, è perciò a cura Utente la corresponsione dell'una tantum prevista dall'accordo provinciale di Bolzano del 13 febbraio 2009.

### **1.2. GESTIONE UNA TANTUM**

### **Cinematografi (A048)**

(*segue un estratto dall'accordo di rinnovo*):

(…) Ai lavoratori in servizio al 17 marzo 2009 e già in forza alle aziende alla data del 1° luglio 2008 sarà corrisposto, per il periodo 1-7-2008/31-03-2009 ed a totale e completa copertura di tale periodo, un importo lordo una tantum nelle misure di cui appresso.

Il suddetto importo sarà erogato per 2/3 entro il mese di aprile 2009 e per 1/3 entro il mese di ottobre 2009.

L'importo sarà proporzionalmente ridotto per i lavoratori assunti dopo il 1° luglio 2008 ed in forza alle aziende, non in prova, al 17 marzo 2009.

L'importo sarà altresì proporzionalmente ridotto per i lavoratori che, in relazione ad un orario normale di lavoro inferiore a quello contrattuale, percepiscano una retribuzione inferiore commisurata a tale minore orario.

Il suddetto importo non sarà considerato utile ai fini dei vari istituti legali e contrattuali e della determinazione del trattamento di fine rapporto.

Monosale e multisale

*Liv. Importi* 

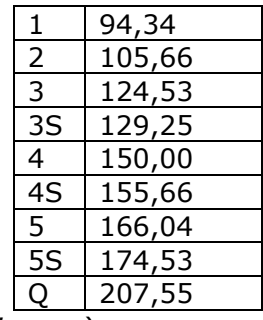

(…) (*fine dell'estratto dall'accordo di rinnovo*).

*Considerato quanto indicato nel testo si ritiene che la corresponsione della prima tranche debba avvenire con la retribuzione di marzo 2009 e la seconda con la retribuzione di settembre 2009, di conseguenza sono stati impostati gli automatismi di corresponsione con tali scadenze.* 

*In automatico vengono caricate nei movimenti le voci 0560 e 0561 effettuando la distinzione degli importi a tassazione ordinaria e separata.*

*In assenza di specifiche istruzioni per gli apprendisti, gli importi sono uguali a quelli degli altri lavoratori.*

*Gli importi vengono proporzionati per i lavoratori part-time.*

*Effettuare per le ditte interessate la stampa 11 prospetto scadenze una tantum dalle stampe dell'utility a. c. per avere il tabulato degli importi.*

### **Commercio – Confcommercio (E001)**

*Importante: ricordiamo che l'una tantum è valida solo per Bolzano ed è stata abilitata la corresponsione solo per la suddivisione territoriale riferita a Bolzano (BZ).* 

(*segue un estratto dall'accordo provinciale di Bolzano*):

(…) Le Parti concordano sull'erogazione dell'importo di 50,00 Euro a titolo di una tantum per il periodo di vacanza contrattuale. Detto importo sarà corrisposto con la retribuzione del mese di marzo 2009 a tutti i lavoratori/trici in forza alla data di stipulazione del presente accordo. (…)

<span id="page-3-0"></span>(*fine dell'estratto dall'accordo provinciale di Bolzano*).

*Per i viaggiatori e piazzisti (contratti E081/E981) non è stato possibile prevedere un automatismo solo per la provincia di Bolzano, a cura Utente la corresponsione dell'importo.* 

*In automatico viene caricata nei movimenti la voce 0560, a cura Utente valutare se utilizzare le voci 0560 e 0561 per effettuare la distinzione degli importi a tassazione ordinaria e separata.*

*In base alle istruzioni dell'associazione di categoria l'importo non è suddivisibile in quote mensili in relazione alla durata del rapporto di lavoro nel periodo di vacanza contrattuale.*

*In assenza di specifiche istruzioni per gli apprendisti, gli importi sono uguali a quelli degli altri lavoratori.*

*Gli importi vengono proporzionati per i lavoratori part-time.*

*Effettuare per le ditte interessate la stampa 11 prospetto scadenze una tantum dalle stampe dell'utility a. c. per avere il tabulato degli importi.*

### *(alteraz.) Commercio – Confcommercio* **(E901)**

*Importante: ricordiamo che l'una tantum è valida solo per Bolzano ed è stata abilitata la corresponsione solo per la suddivisione territoriale riferita a Bolzano (BZ).* 

(*segue un estratto dall'accordo provinciale di Bolzano*):

(…) Le Parti concordano sull'erogazione dell'importo di 50,00 Euro a titolo di una tantum per il periodo di vacanza contrattuale. Detto importo sarà corrisposto con la retribuzione del mese di marzo 2009 a tutti i lavoratori/trici in forza alla data di stipulazione del presente accordo. (…) (*fine dell'estratto dall'accordo provinciale di Bolzano*).

*Per i viaggiatori e piazzisti (contratti E081/E981) non è stato possibile prevedere un automatismo solo per la provincia di Bolzano, a cura Utente la corresponsione dell'importo.* 

*In automatico viene caricata nei movimenti la voce 0560, a cura Utente valutare se utilizzare le voci 0560 e 0561 per effettuare la distinzione degli importi a tassazione ordinaria e separata.* 

*In base alle istruzioni dell'associazione di categoria l'importo non è suddivisibile in quote mensili in relazione alla durata del rapporto di lavoro nel periodo di vacanza contrattuale.*

*In assenza di specifiche istruzioni per gli apprendisti, gli importi sono uguali a quelli degli altri lavoratori.*

*Gli importi vengono proporzionati per i lavoratori part-time.*

*Effettuare per le ditte interessate la stampa 11 prospetto scadenze una tantum dalle stampe dell'utility a. c. per avere il tabulato degli importi.*

### **1.2.1 ADDIZIONALI COMUNALI**

Esaminando il file elencante le addizionali comunali del 2009 presente nel sito web del Ministero delle Finanze sono state riscontrate delle nuove comunicazioni di variazione da parte dei comuni.

Sono state perciò aggiornate nella procedura le percentuali delle addizionali comunali e le soglie di esenzione per alcuni comuni.

### **1.2.2 COMUNI**

### **Sono stati variati i seguenti comuni:**

**Dolzago**, a seguito di una verifica è stata variata la provincia da (CO) a (LC), a cura Utente effettuare una ricerca negli archivi per mezzo dell'utility a. c. => controllo archivi => 4) controllo comuni, province e stati esteri errati.

### **1.2.3 GIUSTIFICATIVI**

### **Sono stati inseriti i seguenti giustificativi:**

**MT6:** "*MAGG. LAVORO A TURNO 6%*", giustificativo di nuovo inserimento associato alla voce 0103 "*MAGG. LAVORO A TURNO 6%*".

**SOSD:** "Sospensione disciplinare" visualizza la voce 0633 "sospensione disciplinare"

### **1.2.1 VOCI CEDOLINO**

### **Sono state inserite/variate le seguenti voci:**

0103 "*MAGG. LAVORO A TURNO 6%*": è stato inserito "MG" nella casella "Tipo" della 5ª videata.

## <span id="page-4-0"></span>**2. NOVITA'**

## **2.1. ANAGRAFICA DIPENDENTE – VARIAZIONI**

Si introduce con questo aggiornamento la prima di una serie di implementazioni dell'applicativo paghe volto ad un manifesto miglioramento della procedura stessa nella sua gestione generale.

Con questa intenzione, dopo questo aggiornamento, risulteranno evidenziati in rosso i campi dell'anagrafica dipendente che possono essere variati anche durante il periodo "fermo" delle elaborazioni (periodo immediatamente successivo alla chiusura al centro delle elaborazioni).

#### **Si ricorda che ogni variazione effettuata ai campi evidenziati in rosso deve essere comunque trasmessa al centro.**

Si riporta immagine di esempio dei campi in anagrafica dipendente contrassegnati in rosso:

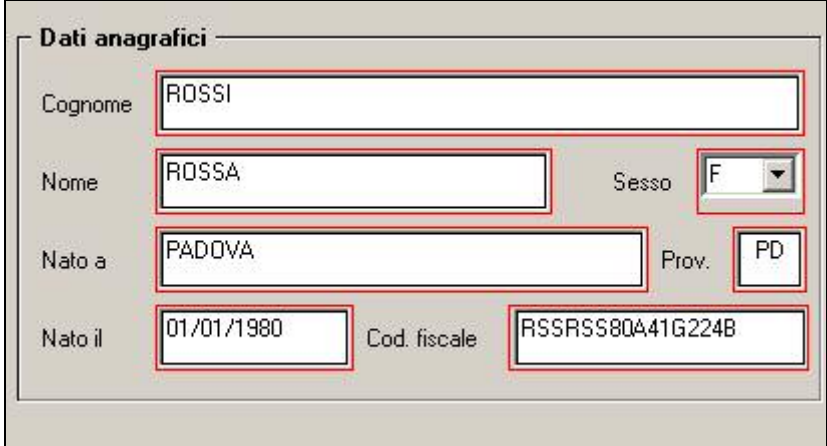

Nella prima videata dell'anagrafica dipendente è stato inserito apposito bottone informativo:

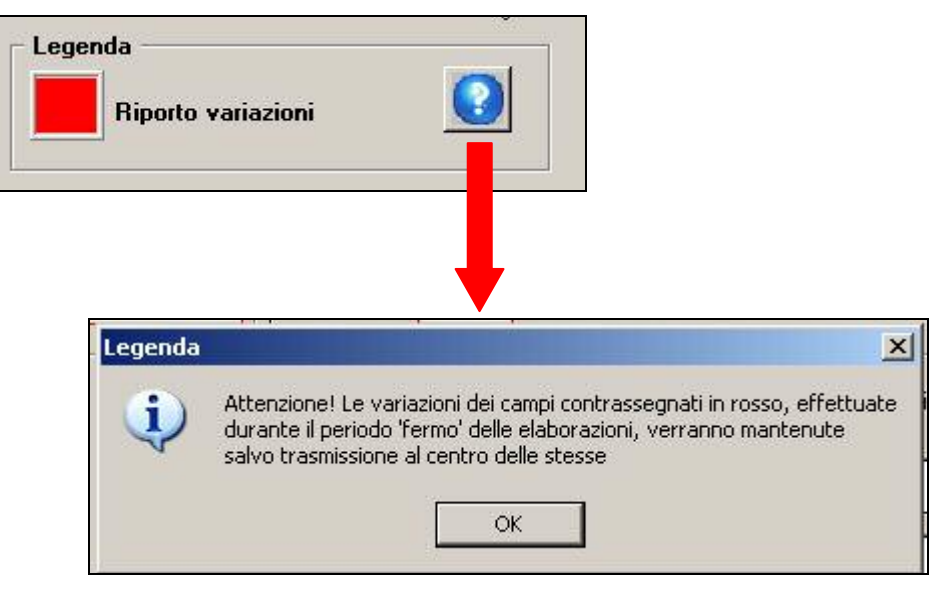

## <span id="page-5-0"></span>**3. SISTEMAZIONI E IMPLEMENTAZIONI**

## **3.1. 730/4 COMUNICAZIONE RICEZIONE TELEMATICA**

In *Utility a.c*., gruppo *730*, è presente la scelta *03) COMUNICAZIONE PER LA RICEZIONE IN VIA TELEMATICA DEI DATI 730-4*, per la stampa e la creazione del file della comunicazione all'Agenzia delle Entrate per le provincie previste (provvedimento del 23/01/2008). Per quanto riguarda gli obblighi e i dati da indicare, si rimanda alle istruzioni impartite dall'Agenzia stessa.

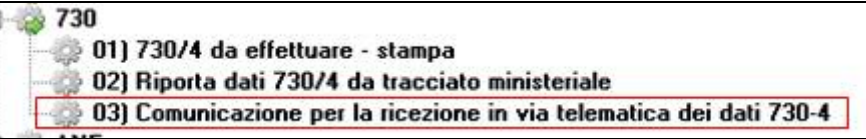

### **AL MOMENTO NON E' POSSIBILE ESEGUIRE LA STAMPA**

Accedendo all'utility, sono visualizzate tutte le ditte presenti in archivio ac, con l'indicazione della provincia della sede legale e del luogo svolgimento attività, inoltre è indicato se la ditta fa parte di un accentramento. Nella colonna denominata FILE, è segnalato se la creazione del file è già stata eseguita, mentre la riga di colore giallo indica che la ditta ha dati compilati/confermati.

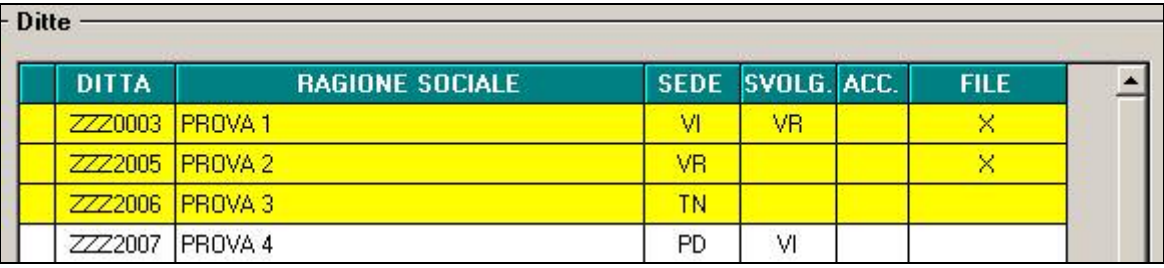

Campi per il riporto nella stampa e/o nel file:

- Non sono compilati in automatico i campi *Codice sede ENTRATEL intermediario*, il *Numero cellulare intermediario* e la spunta per la compilazione dei dati da ditta nel quadro A o B (*Compila con i dati ditta / Compila con i dati consulente*)

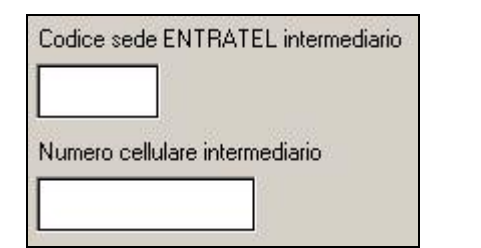

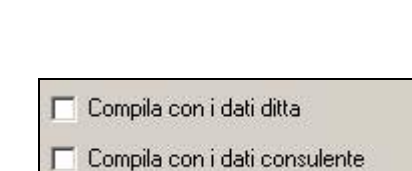

- Nella *Data impegno presentazione telematica* è riportata la data del pc e nel campo *Tipo fornitore* il codice 10; i codici Tipo fornitore sono quelli previsti dalla normalità degli invii telematici all'Agenzia, a cura Utente variare in codice 01 nei casi previsti (ditte che inviano la propria dichiarazione).

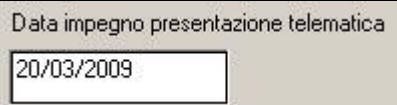

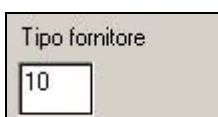

- Gli altri campi sono compilati con il codice fiscale del consulente se presente in videata 3 e l'indirizzo mail se presente in videata 1 dei Dati Studio

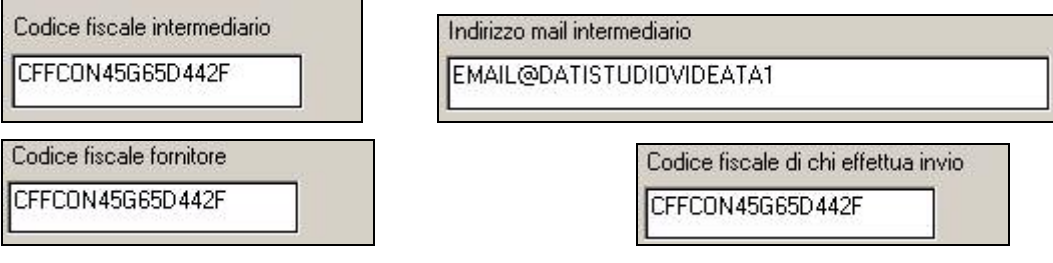

Per l'inserimento dei dati (nella stampa e nel file), dopo aver selezionato la ditta, accedere al modello utilizzando il tasto *Modifica dati*.

I dati nella videata iniziale vengono riportati anche nel modello a video con le seguenti particolarità:

- Se *Tipo fornitore* **10** vengono inseriti i dati sia nel riquadro FORNITORE che nel riquadro IMPEGNO ALLA PRESENTAZIONE TELEMATICA; se *Tipo fornitore* **01** vengono inseriti i dati solo nel riquadro FORNITORE

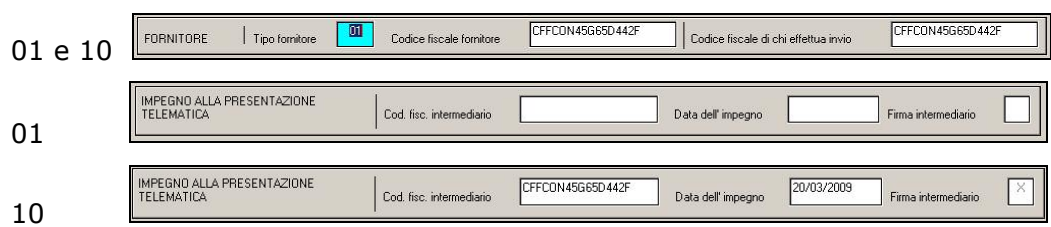

- risultano sempre compilati i dati nel riquadro DATI SOSTITUTO D'IMPOSTA, con codice fiscale e provincia sede legale da videata 1 e indirizzo mail della sede legale da videata 4 dell'anagrafica ditta

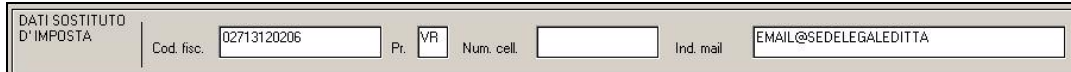

non vengono mai compilati i campi Num. Cell. Sostituto, Utenti FISCONLINE, riquadro REVOCA

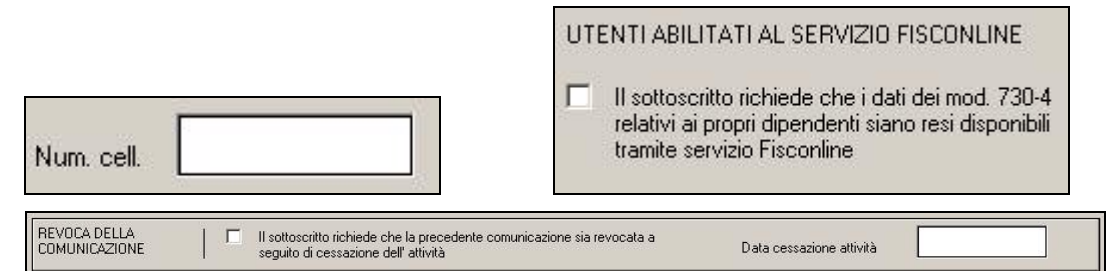

- **Se effettuata la scelta** *Compila con i dati ditta*, viene compilato il **quadro A**: spunta su UTENTI ABILITATI AL SERVIZIO ENTRATEL, codice 730 se presente nella 7 videata ditta e/o codici 730 se presenti nei campi storico 362 dei dipendenti nella colonna Codice sede operativa (C.S. Op.); nel caso non siano presenti dati nè il ditta nè in dipendente, viene indicato il valore convenzionale 000 come da istruzioni normative; a cura Utente indicare il Codice sede Entratel (C.S. EN.)

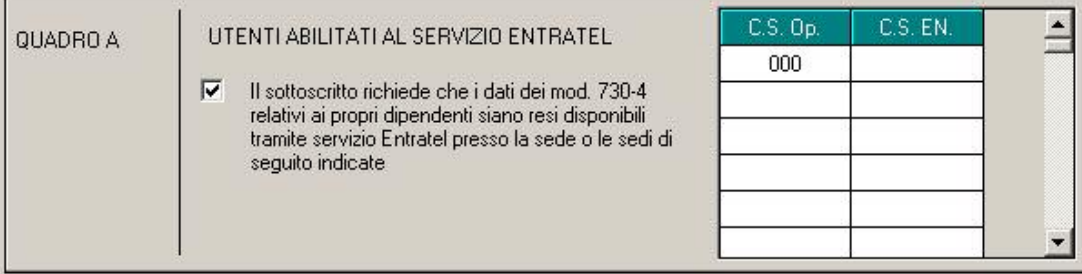

- **Se effettuata la scelta** *Compila con i dati consulente*, viene compilato il **quadro B**: spunta sulla richiesta di INVIO 730 ALL'INTEMEDIARIO, codice 730 se presente nella 7 videata ditta e/o codici 730 se presenti nei campi storico 362 dei dipendenti nella colonna Codice sede operativa (C.S. Op.); nel caso non siano presenti dati nè il ditta nè in dipendente, viene indicato il valore convenzionale 000 come da istruzioni normative; a cura Utente indicare gli altri dati, si fa presente che gli stessi se presenti nella schermata precedente saranno riportati in automatico nella presente

-

<span id="page-7-0"></span>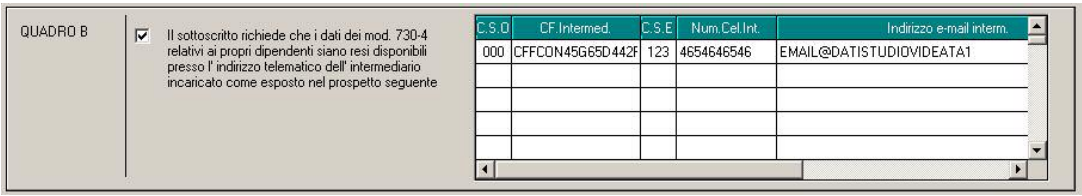

### **3.1.1 FILE**

E' attiva la creazione del file telematico per il SOLO controllo con il software dell'Agenzia, mentre l'invio potrà essere fatto solo dopo la consegna del prossimo aggiornamento.

### **3.1.2 STAMPA**

La stampa sarà attiva dopo la consegna del prossimo aggiornamento.

### **3.1.3 NOTE**

\*\* I dati riportati nella schermata iniziale se salvati all'uscita dell'Utility non potranno più essere riportati da Dati studio, ma solo variati manualmente a cura Utente. Ogni volta che si esce dall'Utility viene chiesto di salvare quanto presente, anche se non effettuata alcuna variazione, ad eccezione del caso in cui sia stata digitata una password limitata ad un codice azienda. Il salvataggio viene effettuato per codice studio di 2 o 3 caratteri. La data dell'impegno viene sempre compilata con la data del PC, ma viene riportata come di consueto solo per le ditte che non hanno dati inseriti nella mappa.

\*\* Se effettuato il salvataggio dei dati della schermata interna (ditta), gli stessi potranno essere:

- annullati nella schermata stessa, ma non più riportati da schermata iniziale/anagrafica ditta; all'uscita verrà chiesto di salvare o meno i cambiamenti (la riga rimarrà gialla);

- eliminati definitivamente, per permettere il riporto da schermata iniziale/anagrafica ditta; all'uscita NON verrà chiesto di salvare o meno i cambiamenti in quanto l'eliminazione già conferma la variazione (la riga ritornerà bianca).

\*\* Il file viene creato con il codice studio/ditta e l'anno di riferimento: ZZZ0003-CSO-09.CSO. Nel caso di scelta per più ditte verranno creati il medesimo numero di files. Se selezionata una ditta senza dati, il file non verrà creato.

\*\* Nel caso di accentramenti, a cura Utente riportare i codici sede operativa e sede entratel della filiale nella sede se diversi.

## **3.2. CALENDARIO – MATERNITA' FACOLTATIVA**

Nell'ambito dell'inserimento di giornate di maternità facoltativa non contigue nella gestione a calendario è stata migliorata la gestione.<br>N. Giochioc. Lou. FEGO FENG

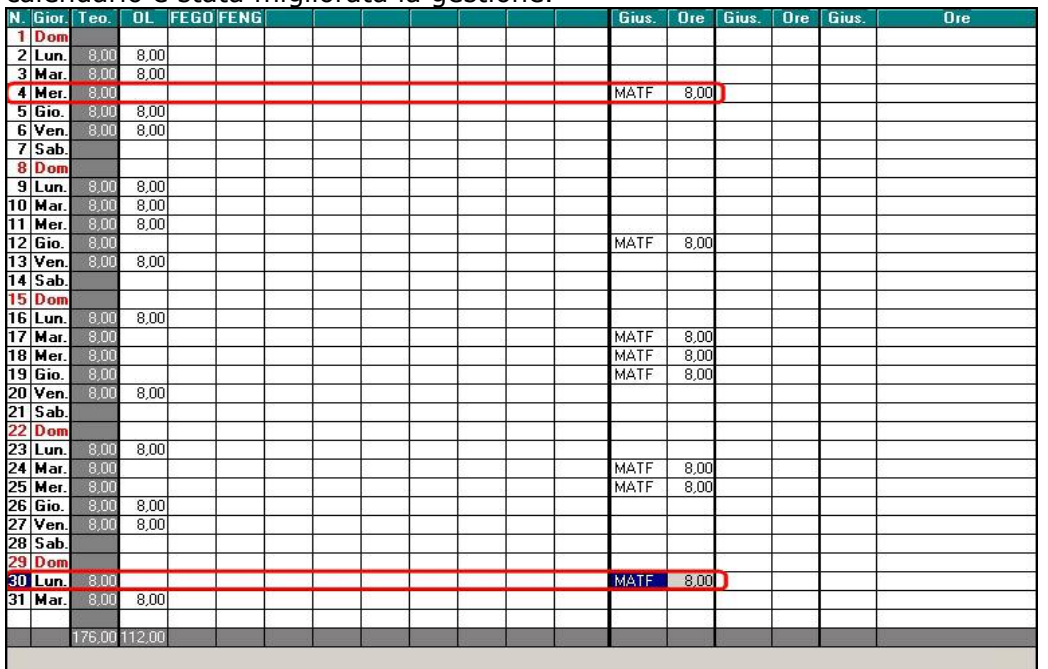

<span id="page-8-0"></span>Di seguito le migliorie apportate:

- nella schermata movimenti, il periodo della maternità facoltativa viene compilato in automatico proponendo come "data da" il primo giorno indicato in calendario e come "data a" l'ultimo giorno indicato in calendario;
- ora vengono gestite automaticamente anche le coperture delle settimane e relativi codici evento per Emens;

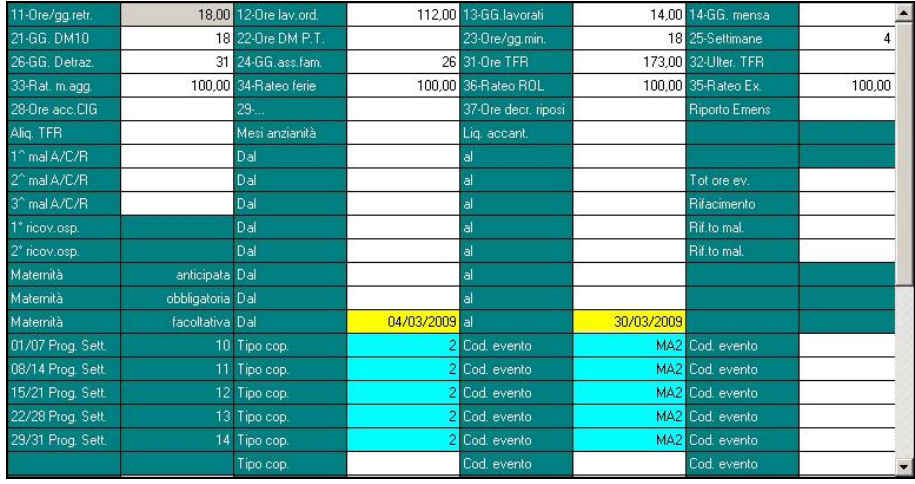

### Mal./Inf./Cig

- non viene più valorizzata, nel bottone , la griglia alterazione al fine di far uscire la voce "0302 – Indenn. Maternità Facolt. Inps" con i giorni corretti. Ora la voce esce in automatico con il corretto numero di giorni (conteggio dei giorni con giustificativo MATF), come avviene con la maternità facoltativa tutto il mese.

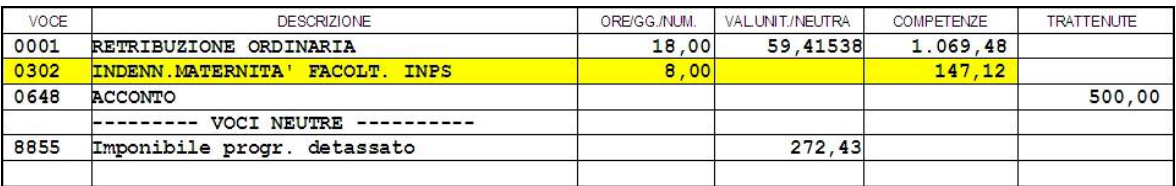

### **NOTE GENERALI**

Questo tipo di operatività si attiva se in "Movimenti"=>"Movimento ditta"=>Tab.7"Opzioni" è impostato il flag in "Gestione Calendario":

Calcolo autom, delle sett, mal/mat/inf/emens  $\nabla$  Gestione calendario □ Gestione calendario senza totalizzazioni

inoltre tale "settaggio" determina l'inibizione della scrittura dei campi "data da" e "data a".

## **3.3. COSTI MENSILI**

Sono state apportate le seguenti implementazioni per distinguere la rivalutazione del TFR anno precedente rimasto in ditta da quello versato al Fondo Tesoreria INPS:

- Campo "*55 Rivalutazione TFR del mese ditta*": viene riportata la rivalutazione del mese relativa al TFR anno precedente rimasto in ditta, il dato viene riportato nella stampa.
- Campo "*74 Rivalutazione TFR del mese INPS*": viene riportata la rivalutazione del mese relativa al TFR anno precedente versato al Fondo Tesoreria INPS, il dato non viene riportato nella stampa.
- Campo "*50 Rivalutazione su TFR a.c. ditta*": viene riportata la rivalutazione dei dipendenti liquidati relativa al TFR anno precedente rimasto in ditta, il dato viene riportato nella stampa.

<span id="page-9-0"></span>• Campo "*140 – Rivalutazione su TFR a.c. INPS*": viene riportata la rivalutazione dei dipendenti liquidati relativa al TFR anno precedente versato al Fondo Tesoreria INPS, il dato non viene riportato nella stampa.

## **3.4. PROCEDURA ENPALS**

### **3.4.1 SUPPORTO MAGNETICO ENPALS**

E' stato aggiornato il programma per la creazione del supporto magnetico Enpals. In caso di accentramento il supporto enpals viene creato per la filiale se questa ha matricola enpals diversa dalla sede. Di conseguenza nella sede la filiale interessata non è contenuta.

## **3.5. UTILITY A.C.**

### **3.5.1 CONTROLLO ARCHIVI21)CONTROLLO SQUADRATURE FAMILIARI A CARICO**

È stato implementato il "Controllo squadrature familiari a carico", presente in Utility a.c., controllo archivi, aggiungendo la posizione e l'eventuale data di cessazione, del dipendente che presenta la squadratura (vedi immagine sotto riportata).

DIPENDENTE **COGNOME E NOME** ZZZPROV 120044 DIPENDENTE PROVA ZZZPROV 120045 DIPENDENTE PROVA POS DATA CESS.  $\mathbf{C}$ 20/02/2009  $\overline{\mathrm{F}}^i$ 

### **3.5.2 STAMPE → 51) DEDUZIONI 4600 E CONTR. PREV. ED ASS. (MENSILE) (BPYA13\_AC)**

Sistemato il calcolo del valore "Contributi" per cui in presenza di Enti con valore a 0 (zero) e con importo del contributo di solidarietà a valore fisso (Vedi tabella "Enti per contributo di solidarietà") sommava comunque l'importo del contributo di solidarietà nel conteggio "Contributi".

## **3.6. UTILITY A.P.**

### **3.6.1 STAMPE → 24) DEDUZIONI 4600 E CONTR. PREV. ED ASS. (ANNUALE) (BPYA12)**

Sistemato il calcolo del valore "Contributi" per cui in presenza di Enti con valore a 0 (zero) e con importo del contributo di solidarietà a valore fisso (Vedi tabella "Enti per contributo di solidarietà") sommava comunque l'importo del contributo di solidarietà nel conteggio "Contributi".

### **3.6.2 STAMPE → 25) DEDUZIONI 4600 E CONTR. PREV. ED ASS. (MENSILE) (BPYA13)**

Sistemato il calcolo del valore "Contributi" per cui in presenza di Enti con valore a 0 (zero) e con importo del contributo di solidarietà a valore fisso (Vedi tabella "Enti per contributo di solidarietà") sommava comunque l'importo del contributo di solidarietà nel conteggio "Contributi".